79

# **Page de Maitre Renart\_frambivore**

Bonjour et bienvenue sur ma page personnelle. D'habitude,quand je découvre une manipulation intéressante,soit je l'écrit dans un fichier afin de pouvoir la retrouver en cas de besoin, soit je finis par l'oublier. Je fus ravis de découvrir que l'on pouvait éditer une page personnelle a partir de Debianfacile. En effet, je peux prendre mes notes depuis n'importe lequel de mes 12 ordinateurs tout en partageant mes quelques connaissances. Ne vous attendez pas a quelque chose d'exceptionnelle, cette page est le fruit des recherches faites dans mon intérêt, ce que je partage donc ne satisfera que peu de monde.

Cette page mérite de nombreuses modifications, j'y travail progressivement.

### **Mes mini-tutos persos**

Vous n'avez pas les droits pour ajouter une page

- [Changer la langue du système de raspbian lite](http://debian-facile.org/utilisateurs:renart_frambivore:tutos:accueil)
- [Optimiser le swap](http://debian-facile.org/utilisateurs:renart_frambivore:tutos:optimiser-le-swap)
- [Debian sur un vieil ordinateur](http://debian-facile.org/utilisateurs:renart_frambivore:tutos:debian-sur-un-ordinateur-ancien)
- [Télécharger quand on a peu de réseau](http://debian-facile.org/utilisateurs:renart_frambivore:tutos:telecharger-quand-on-a-peu-de-reseau)
- [Installer les pilotes du modem 3G gobi 2000](http://debian-facile.org/utilisateurs:renart_frambivore:tutos:installation-des-pilotes-du-modem-3g-gobi-2000)

### **Mes scripts**

#### Mise à jour.sh

```
#!/bin/bash
#Mise a jours automatiques
```
**apt-get update apt-get** -y dist-upgrade **apt-get** -y autoremove

#### ssl création.sh

```
#!/bin/bash
#créer un certificat auto-signé pour https
```

```
echo 'site :'
read site
```
a2enmod ssl **mkdir** /etc/ssl/\$site

```
openssl genrsa -out /etc/ssl/$site/$site.key 2048
openssl req -new -key /etc/ssl/$site/$site.key -out
/etc/ssl/$site/$site.csr
openssl x509 -req -days 365 -in /etc/ssl/$site/$site.csr -signkey
/etc/ssl/$site/$site.key -out /etc/ssl/$site/$site.crt
echo 'Lignes à àjouter à votre virtualhost :'
echo 'SSLCertificateFile /etc/ssl/'$site'/'$site'.crt'
echo 'SSLCertificateKeyFile /etc/ssl/'$site'/'$site'.key'
```
[raspberry.sh](http://debian-facile.org/_export/code/utilisateurs:renart_frambivore?codeblock=2)

```
#!/bin/bash
#Mise en place d'une Raspberry pour utilisation bureautique
# Mise a jour et installation de vnstat
apt-get update && apt-get -y install vnstat && apt-get -y dist-upgrade
&& apt-get -y autoremove
# installation des programmes
apt-get -y install haveged htop mc moc w3m leafpad filezilla gparted
aisleriot
# Mise en ram de /tmp
echo 'tmpfs /tmp tmpfs defaults, size=500M 0 0' >> /etc/fstab
# création du fichier d'échange
dphys-swapfile install
# création d'un nouvel utilisateur
read utili
adduser $utili --home /home/$utili
```
### **taches planifiés**

Le fichier /etc/crontab permet d'effectuer des taches périodiquement.

#La partition d'échange est utilisé de manière autonome par votre système mais, par moment, elle conserve des données qui pourrait facilement être déplacées en ram. #Ajouter cette ligne vous permettra de vider périodiquement votre swap. #C'est très utile si comme moi, vous utilisez des ARM avec 1 ou 2go de ram.  $*/5$  \* \* \* \* root swapoff -a && swapon -a

#Petite ligne permettant de redémarrer un serveur à minuit.

 $0 \t * * * \t root$  reboot

#Effectue une sauvegarde le premier de chaque mois à 15h de l'intégralité des documents personnels sur un hdd. #Il faut avoir un second hdd dans son ordinateur et l'avoir monté en

modifiant le fichier fstab.

15 0 1 \* \* root rm -r /media/hdd1/Documents\_sauvegardés/\* && cp -r /home/UTILISATEUR/Documents/\* /media/hdd1/Documents\_sauvegardés/

### **Matériels testés**

J'aime faire part de mes expériences, voici des résumés des quelques machines sur lesquelles j'ai travaillé

RPiZ4U (RPiZ avec hat Z4U)

Une superbe petite machine dédiée aux petits projets. Aucune difficulté particulière. J'ai remarqué que le hat Z4U semble ne plus fonctionner avec raspbian 10 . Je n'ai pas encore eu l'occasion de chercher une solution a ce problème.

RPiZW

Tout comme son prédécesseur, aucune difficulté a l'usage. Il bénéficie du wifi et du bluetooth intégré, ce qui le rend encore plus simple a utiliser (plus besoin de dongle).

• RPi3B

Acheté des sa sortie. Toujours très simple a manipuler, cette carte est une merveille! Bien qu'elle nécessite l'emploie de radiateurs additionnels dans pas mal de cas, ça faible consommation et ces performances en font un excellent petit ordinateur pouvant être utilisé pour de la bureautique.

• RPi3B+

Même chose que le précédent en mieux a tout point de vue. Je n'ai jamais eut de monté en température sans l'ajout de radiateur. Les performances sont légèrement supérieur au modèle précédent, mais cela ne se fait pas sentir.

• Acer Aspire 8735ZG

De très mauvais souvenir! Cet ordinateur est une chaudière qui ne parvient pas a réguler sa température. En effet, bien que tout les composants semble en état, l'ordinateur se coupe subitement en moins de trente secondes! Quand je l'ai finalement démonté, j'ai réussi a le stabiliser un peu moins d'une heure en employant pour le gpu nvidia un radiateur de plus 50w de puissance de dissipation thermique. A noter tout de même qu'il a subit une surtension et que ce dégagement de chaleur provient peut être de la. Je ne suis tout de même pas convaincu par cette hypothèse car, j'ai déjà posséder un aspire qui, sans avoir subit le moindre mauvais traitement, s'éteignait régulièrement a cause de surchauffe. Je pencherai plutôt pour un calcul d'obsolescence programmé…

Asus X751MA

Machine tout a fait honorable. Le rapport qualité prix n'y est pas(très mastoc et sommaire), mais il fait

le taf sans broncher, et c'est le principal. Il supporte Debian 9 et GNOME3

Asus X205TA

Une bizarrerie. Bien qu'il possède un processeur 64bit, il est impossible de lui installer autre chose que du 32bit. A nécessité l'installation de Debian 10. Debian 9 ne reconnaissait pas la moitié du matériel(pas de son, de bluetooth ni de wifi).

• IDEQ 200t P4TBA

J'ai toujours voulu avoir une tour de petites dimensions. Et un jour je suis tombé sur cette bête a 33€ livraison incluse sur ebay. J'ai sauté sur l'occasion! Une chose est sur, c'est formateur! je me suis retrouvé confronté a un gros problème de dissipation thermique. En effet, la carte mère Biostar P4TBA de cette tour dispose d'un support pga478 dont on peut tirer profit sérieusement avec un pentium 4 530. Ce dernier ayant besoin de 80w de puissance de dissipation thermique, il a fallut trouver une solution afin de stabiliser la température de la machine. Pour commencer, j'ai installé 2go de mémoire hyperX avec radiateur. J'ai retirer le lecteur dvd le lecteur de cartes afin de placer le HDD dans l'emplacement 3.5 et d'installer trois ventilateurs dans la baie de 5.25. A l'emplacement de la carte graphique, j'ai mis un ventilateur pour slot d'extension FOX 1. Enfin, j'ai récupérer un ventilateur de ventirad AMD afin de l'utiliser comme ventilateur de boitier. Résultat : moins de 50° au repos. Sans ça, cet ordinateur n'est pas exploitable.

- Compaq Armada M700
- Compaq Pressario (nettle 2)

Configuration très proche d'un Optiplex GX740. On notera tout de même la présence de quatre ports sata contre seulement deux pour l'Optiplex et même d'un port IDE. La carte-mère utilise aussi un Athlon 64 X2 et possède quatre slot de ram DDR2 contre seulement deux pour l'Optiplex. Elle dispose aussi de port PCI, PCI-E 1X et PCI-E 16X. Le boîtier est totalement standardisé, plutôt simple et bien conçu. Il était vendu avec Windows Vista,j'ai installé Debian en parallèle.

- Dell Optiplex GX270 SFF
- Dell Optiplex GX270 SMD

Bien que vieillissant, il s'agit toujours d'un excellente tour pouvant servir à quasiment n'importe quoi. SMD signifie "small mini desktop". Force est d'admettre qu'elle fait la taille d'une tour moderne de taille moyenne. Elle s'ouvre comme un livre et est conçu pour favoriser la dissipation thermique du processeur. Elle dispose de quatre emplacements de 5.25 et de deux emplacements de 3.5. Les périphériques sont installé a l'aide de railles en plastique. Ce système est très chiant car, sans ces railles, on ne peut pas fixer correctement les périphériques. J'ai été contraint de mettre mes HDD en baies de 5.25 car je n'avais pas suffisamment de railles pour baie de 3.5. Le support est un mpga478 : il faut donc trouver un Pentium 4 530 car celui-ci dispose d'un bus frontal de 800MT/s(contre 533 pour les modèles inférieurs). La connectique interne est intéressante car totalement uniformisé : hors mis le port AGP 8X, on ne peut y adjoindre que des cartes d'extensions PCI. Bien que cela puisse réduire les possibilités, cela permet une gestion du matériel simplifiée. Le plus gros défaut de cette tour réside dans les ports sata localisé en bordure de la carte mère et qui sont, de fait, très fragile. Le GPU intégré a la carte mère est très limitant, il faut a tout pris prévoir une petite carte graphique. Pour ma part, je l'ai essayé avec une Radeon 9500 et une gf6600. Le résultat est excellent et permet de jouer à bon nombre de jeux n'ayant besoin que d'openGL 2.1 maximum. Mount and blade, redeclipse, warzone 2100 fonctionnent parfaitement avec cette machine.

Dell Optiplex GX740

Bonne tour, boîtier bien conçu et plutôt compact. Il était mut par un AMD athlon 64 X2 4000+, soit un très bon processeur. alimentation ayant une forme assez particulière et ne pouvant servir que pour se boîtier. La finesse du boîtier imposait l'utilisation d'équerres courtes pas forcément disponible pour toute les cartes d'extensions.

Fujitsu Lifebook T730

Acheté chez happycash. Il le vendait a un prix dérisoire… Une machine étonnante! Ils avaient de la crotte dans les yeux ou quoi? En tout cas, ça a fait mon bonheur! En parfait état de fonctionnement, deux rayures visibles a la loupe… 4 coeurs logiques, 4go de ram, HDD hitachi 320go, écran tactile rotatif, wifi, bluetooth, umts… Je ne vais pas tout citer tant il y en a! Cet ordinateur est tout simplement le meilleur portable que j'ai touché de ma vie !

• HP Pavillon DV-7 1000EF

Une bonne machine plutôt tape à l'œil. Il faut admettre qu'il est vraiment très beau! :o Niveau matériel, il se défend plutot pas mal, mais est très loin du Fujitsu. Son plus gros défaut fut de nécessiter un arrêt violent pour pouvoir booter sur le cd d'installation de Debian 9. Sans quoi, impossible d'accéder a la séquence de boot.

MSI A320M PRO-VH (AMD A8-9600)

Une machine monté par mes soins désigné ici par la référence de la carte mère. Je n'ai jamais eu le fin mot, mais le fait d'inverser la position de la ram a fait cesser l'instabilité du système Pourtant il s'agissait de deux barrettes identiques Gskill sur une carte mère a deux slots… Pour faire bref, excellent matériel. Performance plutôt hallucinante pour le prix. ~350€ avec écran, clavier et souris.

MSI A320M PRO-VH (AMD A10-9700)

Il s'agit de mon premier pc neuf. Comme le précédent, il a été monté par mes soins. J'ai fait le choix de pièces un peu plus haut de gamme car l'objectif était d'avoir une excellente machine. J'ai préféré de la ram hyperX à la gskill et un A10 plutôt qu'un A8. J'ai du effectuer quelques modification, notamment l'ajout d'une carte graphique et d'un SSD kingston par la suite. l'APU de l'A10 était juste un peu trop léger a mon gout. Avec ma RX550, j'ai put faire par la suite à peu prêt tout ce que je voulais.

• MSI B450-A PRO (Ryzen 3 2200G)

Ma machine actuelle. Afin d'écluser du vieux matériel, j'ai revendu la configuration MSI A320M avec l'A8 que j'ai remplacé par ma configuration avec l'A10 qui a été remplacé par cette nouvelle carte mère et son processeur Ryzen 3. Comme pour tout les produits MSI que j'ai possédé, j'en suis totalement satisfait. A l'avenir, je remplacerai bien sa carte graphique, pour une rx560 ou rx570.

## **Mes programmes préférés**

Voici une petite liste non exhaustive des programmes que j'utilise fréquement sous Debian. Je vous invite a les découvrir si vous ne connaissez pas.

#### **Utilitaires**

- Gparted : Permet de géré vos partitions avec une interface graphique.
- Htop : Affiche les processus permet de suivre l'utilisation des cœurs CPU, de la mémoire et du swap
- MidnightCommander : Gestionnaire de fichiers en ligne de commande, très pratique pour effectuer des déplacements de fichier en root sans changer les droits
- Wine : Utilisé pour lancer des applications conçu pour windows
- Acetoniso : lecteur d'iso
- vnstat : Compteur de données

### **Réseau**

- Filezilla : Programme de transfert de fichiers sftp avec interface graphique
- Apache2 : serveur web
- fail2ban : Protection anti-DoS
- Transmission : client de téléchargement de torrent
- Uget : Programme de téléchargement permettant de bridé le débit

### **Éditeurs d'images**

- Gnome-paint : Logiciel de dessin similaire a paint sur windows
- mypaint : bon compromis entre gnome-paint et gimp, je l'utilise pour cropper des photos rapidement
- Gimp : logiciel de dessin, retouche très puissant mais aussi très complexe

### **Multimedia**

- VLC : lecteur de musique et vidéo
- moc : lecteur de musique lancé dans un terminal
- mplayer : permet de lire sons et vidéos en ligne de commande. il peut afficher des vidéos en ascii.

### **Jeux**

- teewordls : jeu en 2D au graphisme attrayant et survitaminé!
- Warzone2100 : RTS futuriste intense et au niveau plutôt relevé
- Sauerbraten : fps dédié au bourrin, déplacement rapide et armes puissantes
- Red eclipse : fps plutot original basé sur cube2
- 0ad : RTS de très bonne qualité
- alienblaster: shoot'em up
- steam : plateforme de jeu disponible sous debian

# **Mes contributions récentes**

From: <http://debian-facile.org/> - **Documentation - Wiki**

Permanent link: **[http://debian-facile.org/utilisateurs:renart\\_frambivore](http://debian-facile.org/utilisateurs:renart_frambivore)**

Last update: **20/04/2020 13:37**

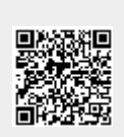